# ■ 7 免許証登録をする

IC 免許証を使用して測定を行うには、利用者の免許証登録をおこなう必要があります。 登録には、利用者の運転免許証、その免許証に登録されている暗証番号1(数字 4 桁)、任意のユーザー ID(数 字4桁)が必要です。最大50人までの登録ができます。

※新規登録、および更新登録後は、ID 登録情報をハンディユニットにバックアップしておくことを推奨します。 詳細は P 47 『11 ID 登録情報をコピーする』をご覧ください。

### 免許証登録画面の表示

保守モードのメインメニュー 2 画面を表示して、ID 処理選択画面の表示をおこないます。 保守モードは、表示パネルが待機画面のときに変更できます。

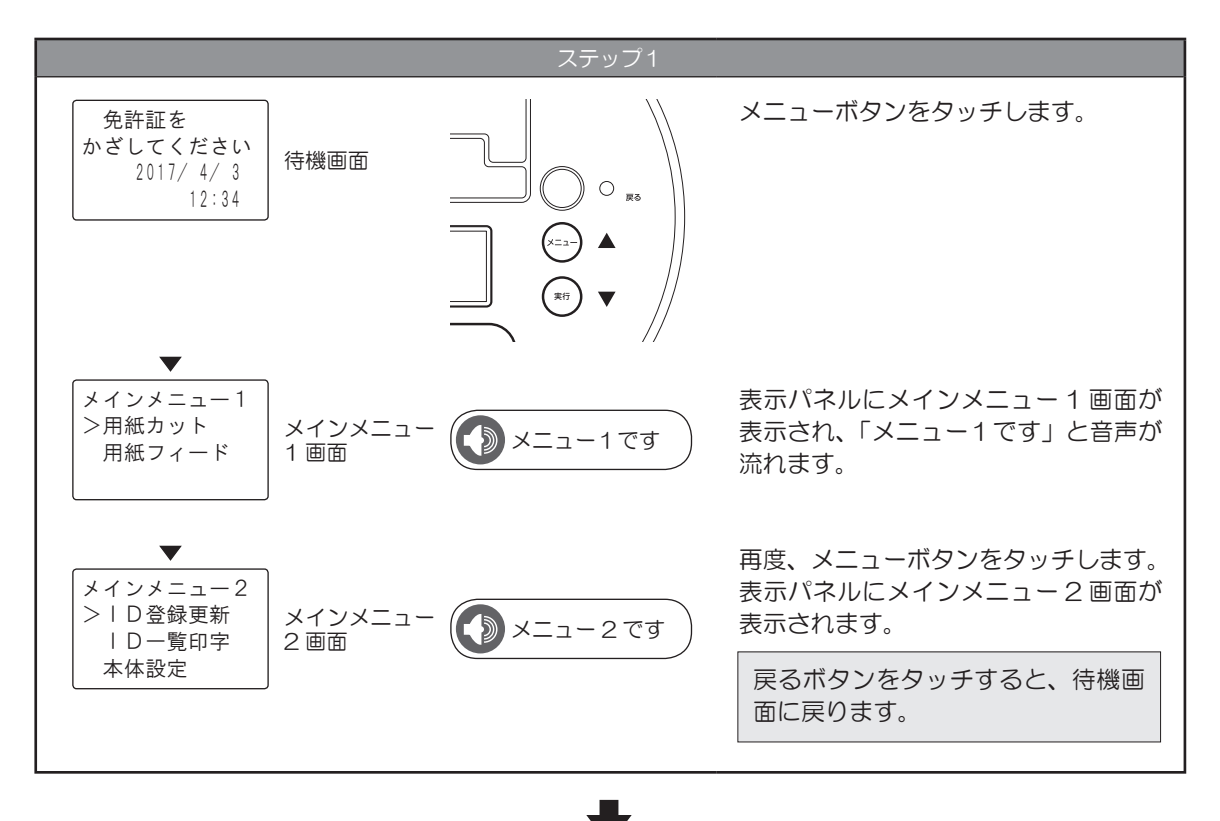

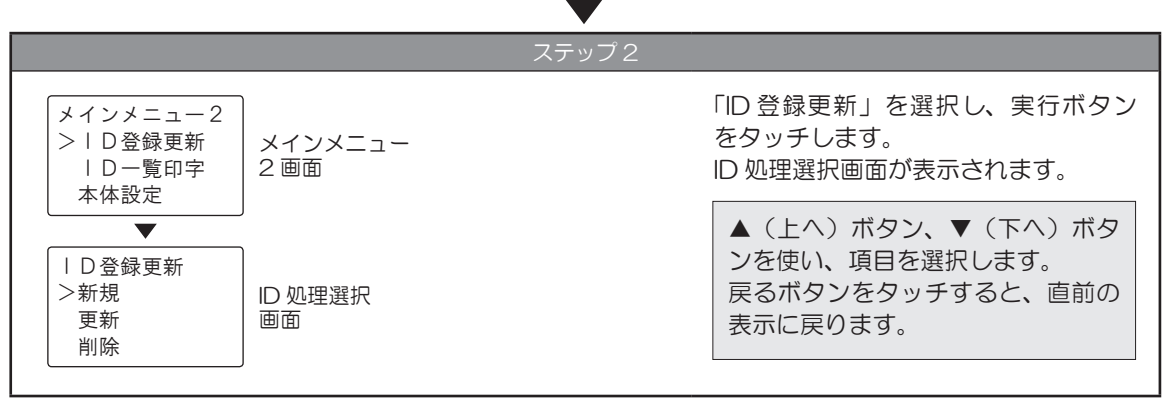

## 免許証新規登録

利用者の ID 登録の新規登録をおこないます。 ID 処理選択画面が表示されている状態から操作します。 免許証情報と違う氏名(旧姓の利用など)を登録する場合は、新規登録をおこなった後に、免許証更新登録(P 21) からカナ名を入力をすることで違う氏名に変更できます。

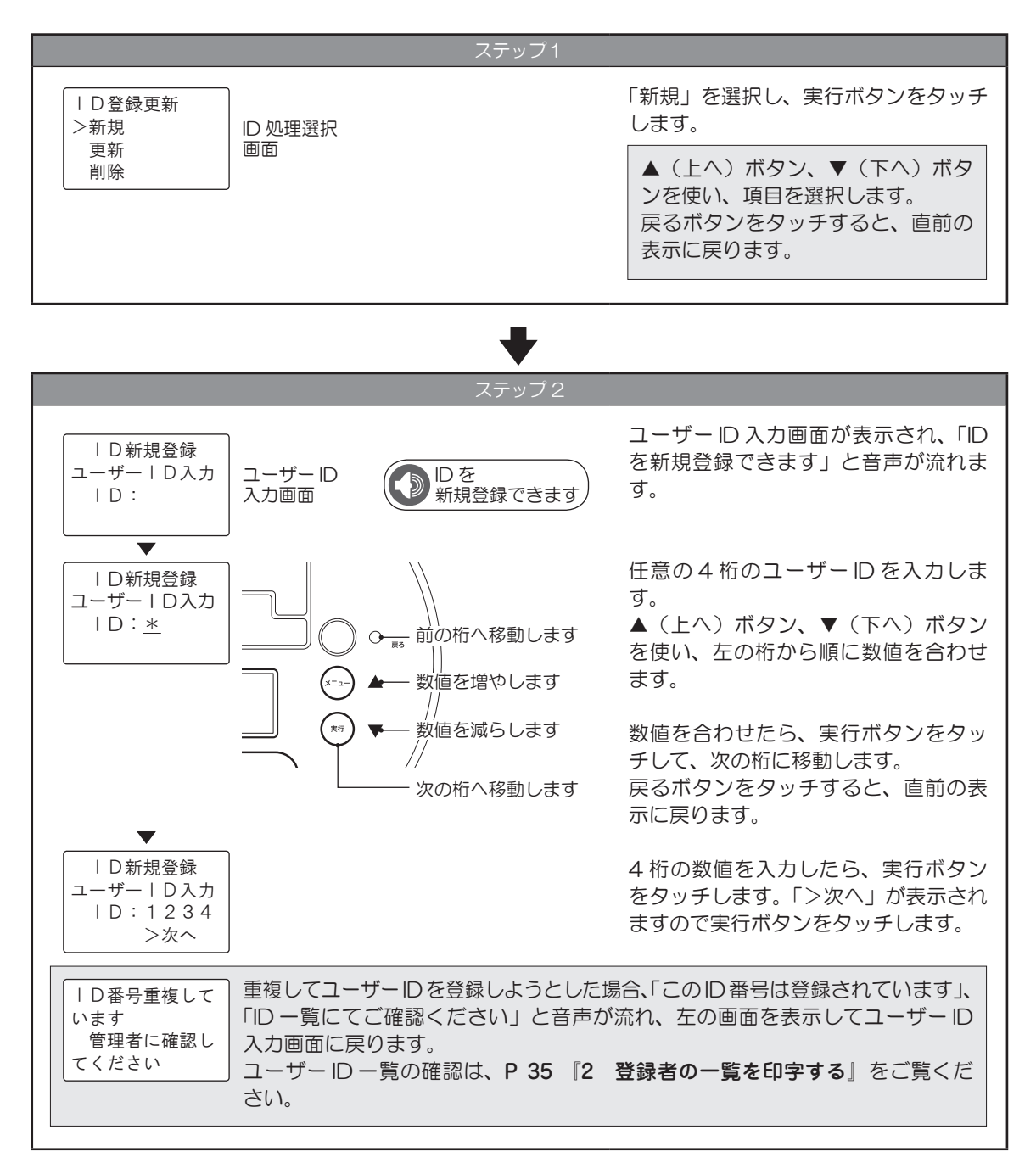

#### ステップ 3 各項目の操作手順は以下を参照してください。 ・暗証番号入力..................................『暗証番号入力』P 18 ・暗証番号なし..................................『暗証番号なし』P 19 ・登録しない............................................『登録しない』P 20 登録方法指定画面が表示されます。 「暗証番号なし」、「登 録しない」のなかから登録方法を選択 します。 IC免許証登録 >暗証番号入力 暗証番号なし 登録しない ▲ (上へ) ボタン、▼ (下へ) ボタ ンを使い、項目を選択します。 戻るボタンをタッチすると、直前の 表示に戻ります。 登録方法指定 画面

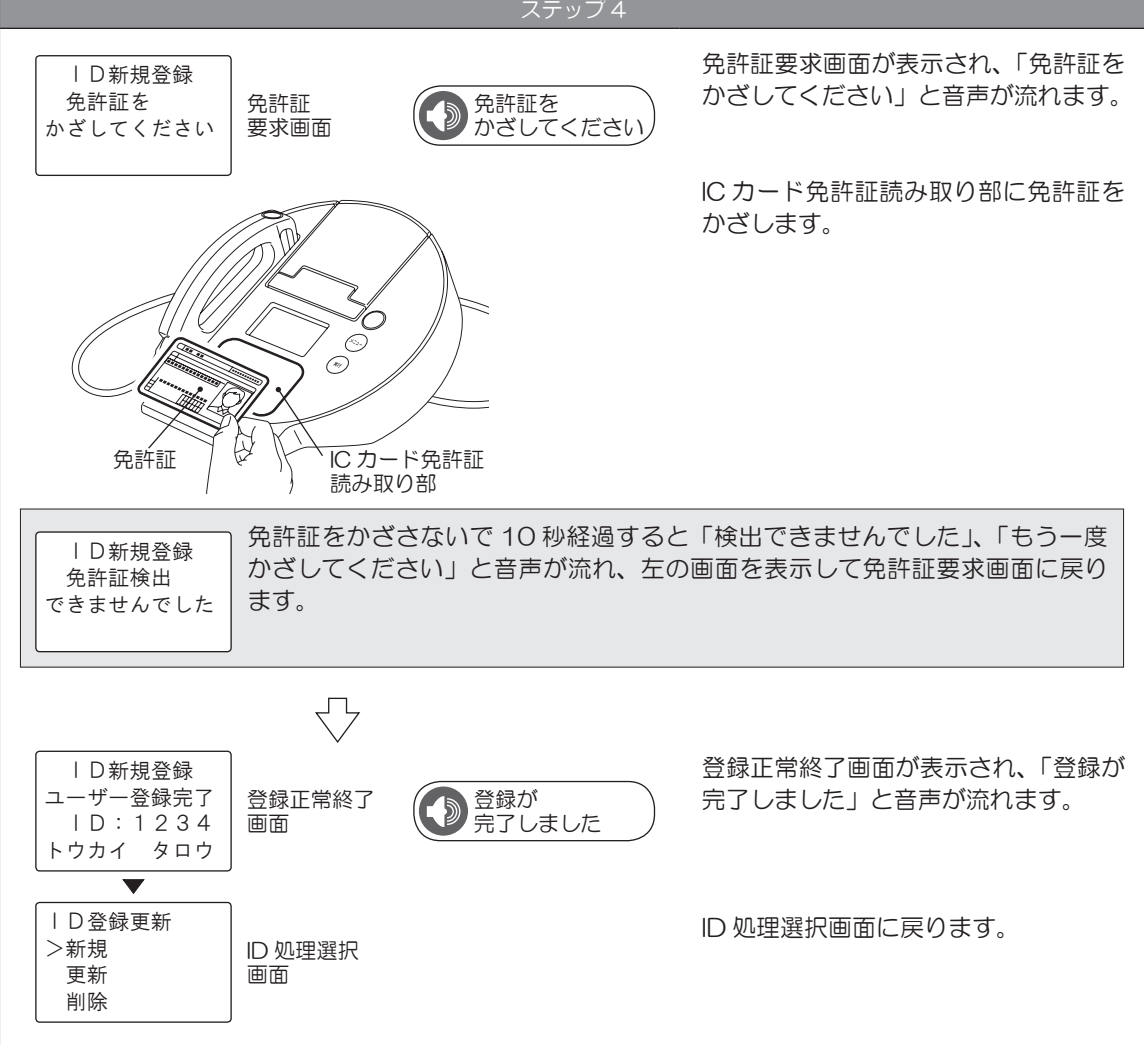

### 登録しない

登録したユーザー ID に対してカナ名入力登録をおこないます。 最大 16 文字のカタカナ名入力がおこなえます。 IC 運転免許証を登録せずに、ID と名前だけで測定する場合はこの方法で登録してください。

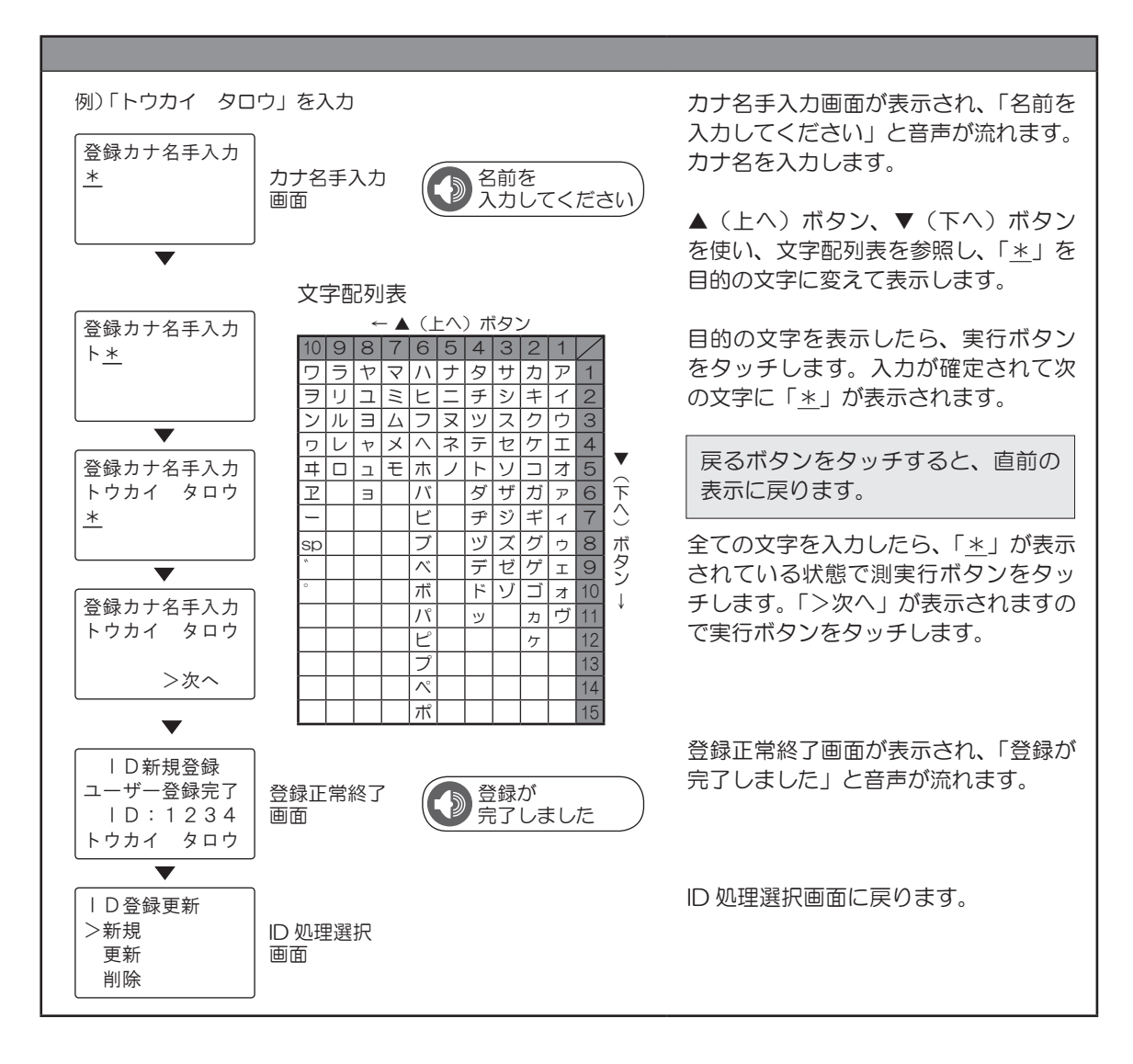